## Offline map style manager (PRO only)

Offline map style manager is a setting where user can add, update and delete offline map styles. Map style is a layout to which the map data are loaded and in combination they create the final view the user is seeing.

You can find out more about our offline map style here.

Each map style is customizable by clicking on the palette on its right side. The options are:

- Add new offline map style to find out more how to add new offline map style please click here.
- **Edit** editing options for current map style.
- **Use this offline map style** by clicking on this option, your offline map style will be change to the one you are currently at.
- Delete deleting of map styles.

**Edit** - editing option of the maps. Each map style has a different options to edit based on the profile of the map style.

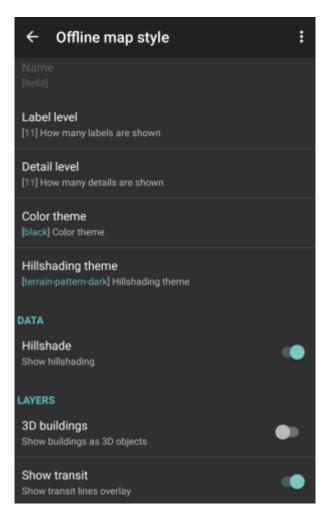

14:25

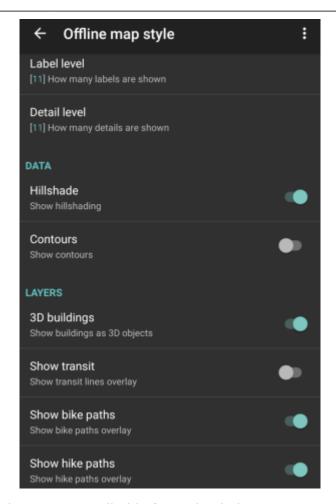

- Offline map style and Name not editable for preloaded maps.
- Label level users can choose the level of labels; 0 no labels of the objects visible on the map; 11 - all of the labels of the objects on the map. Not available for Basic, Street and Topo style. (On the pictures displayed levels 0,5,11.)

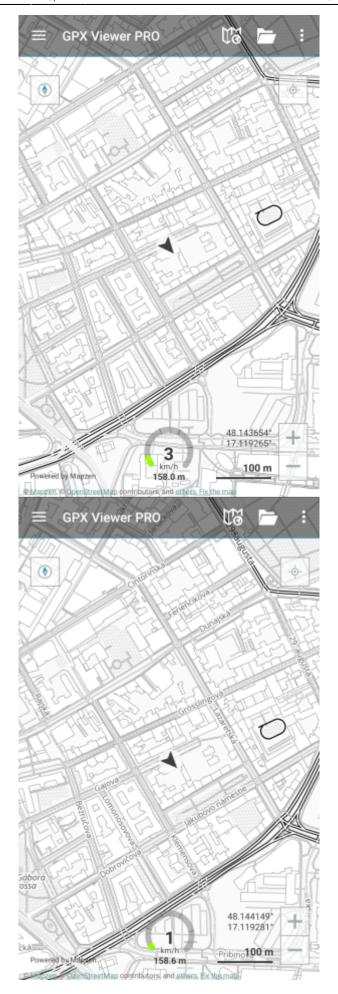

14:25

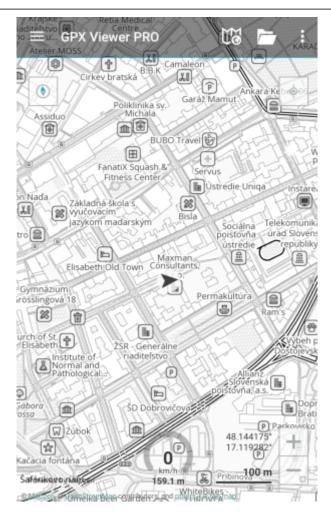

• Detail level - users can choose how many details map will display; 0 - no details, no contours of objects; 11 - all of the details are displayed on the map. Only available for Refill, Tron and Walkabout style. (On the pictures displayed levels 2,5,11.)

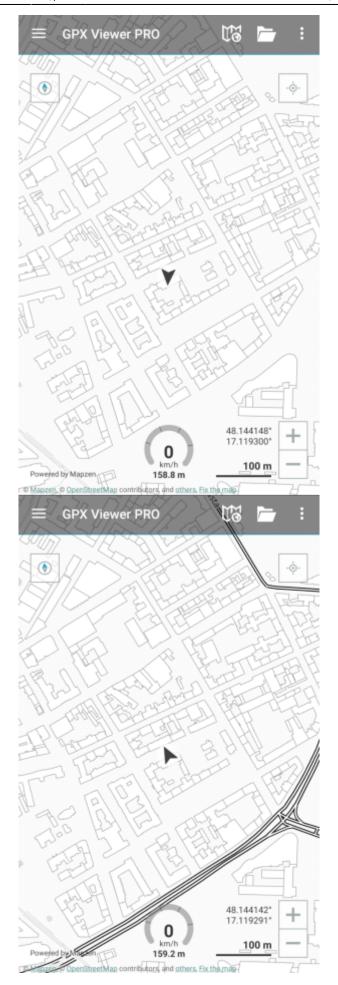

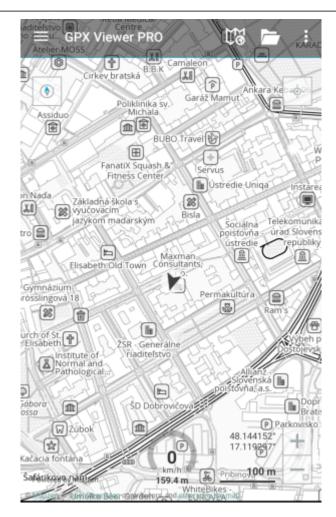

• Color theme - choice of color theme of the map view. Only available for Refill style.

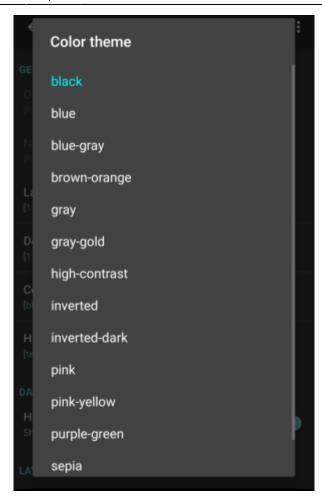

• Hillshading theme - choice of different display of the altitude on the map view. Only available for Refill style.

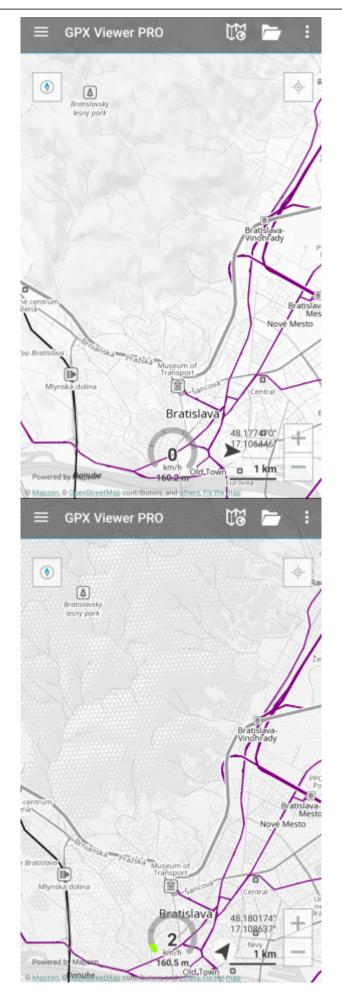

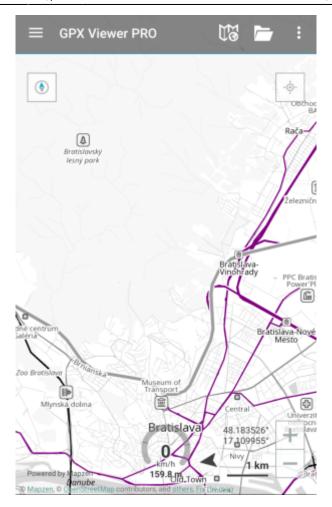

- Hillshade option to turn on or off the hillshading. Only available for Refill, Topo, Tron and Walkabout style.
- Contours option to turn on or off the contouring. Only available for Topo and Walkabout style.
- 3D buildings option to show buildings as 3D objects.
- Show transit option to show transit lines overlay.

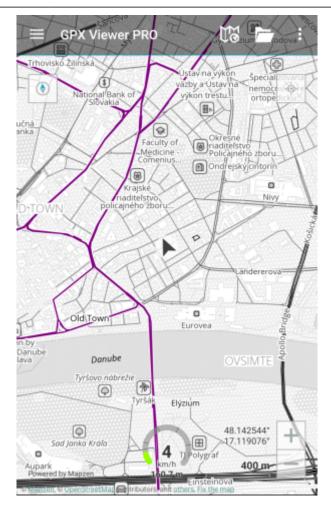

- Show bike paths option to show bike paths. Only available for Walkabout style.
- Show hike paths option to show hike paths. Only available for Walkabout style.

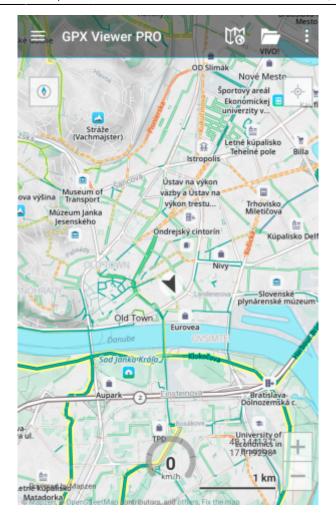

From:

https://docs.vecturagames.com/gpxviewer/ - GPX Viewer User Guide

Permanent link:

https://docs.vecturagames.com/gpxviewer/doku.php?id=docs:settings\_maps\_offline\_map\_style\_manager&rev=1653402302

Last update: 2022/05/24 14:25

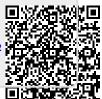